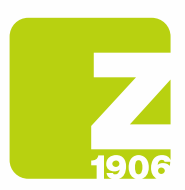

DG

# FAQ para o registo no SAP Ariba Supplier Lifecycle (SLP)

para os fornecedores da Zambon S.p.A.

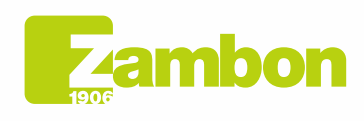

**Direzione e amministrazione / Sede legale<br>Head Office / Registered Office<br>Via Lillo del Duca, 10 20091 Bresso (MI) - Italy<br>Tel. +39 02 665 241 Fax +39 02 665 01 492<br>C.P. / PO Box 78 20091 Bresso (MI) - Italy** 

Zambon SpA<br>Cap. Soc. Euro 5.649.880,00 i.v.<br>REA Milano n. 1814364 C.F. - P.IVA IT 05341830965 Società unipersonale

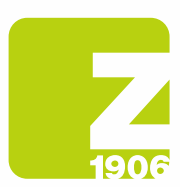

# Conteúdo

Informações gerais sobre o registo para fornecedores. Instruções de registo passo a passo (SAP Ariba e questionário Zambon). Etapa 1: Registo no SAP Ariba (para fornecedores sem conta SAP Ariba). Etapa 2: questionário de registo Zambon (para todos os fornecedores). Informações gerais sobre a qualificação para fornecedores. Instruções passo a passo para a qualificação. Gestão da conta SAP Ariba. SAP Ariba Network.

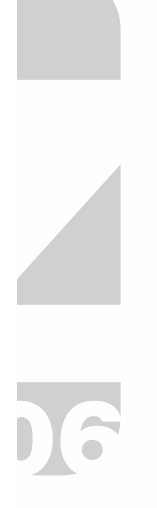

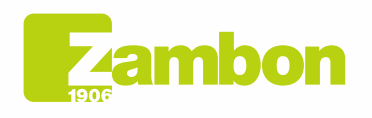

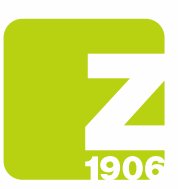

# Informações gerais sobre o registo para fornecedores.

# Como, quando e por que recebo um convite da Zambon para me registar no SAP Ariba?

Desde outubro de 2020, a Zambon tem convidado gradualmente os seus fornecedores a se registarem no SAP Ariba. Receberá o respetivo convite por e-mail. O registo com a Zambon no SAP Ariba não tem atualmente qualquer influência na gestão dos processos de encomenda e faturação, mas é utilizado para a gestão dos fornecedores.

### Tenho de criar uma conta SAP Ariba para poder colaborar com a Zambon?

Sim. Com a introdução de novos processos na gestão de fornecedores e concursos da Zambon, a conta SAP Ariba e o registo como fornecedor na Zambon são condições essenciais para uma futura colaboração.

#### Já tenho uma conta SAP Ariba. Tenho de me registar mesmo assim?

Sim. A conta SAP Ariba é a primeira etapa do registo. Na segunda etapa, é necessário responder ao questionário de registo da Zambon no SAP Ariba e enviá-lo.

#### Posso continuar a participar dos concursos da Zambon se não me registar?

Não, antes de participar de um concurso da Zambon, é necessário estar registado e, possivelmente, também qualificado.

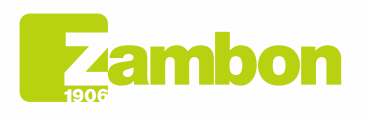

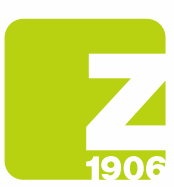

# Instruções de registo passo a passo (SAP Ariba e questionário Zambon).

#### Onde posso encontrar as instruções para o registo no SAP Ariba (etapa 1) e para o questionário de registo da Zambon (etapa 2)?

As instruções para se registar no SAP Ariba (etapa 1) e para o questionário de registo da Zambon (etapa 2) podem ser encontradas aqui.

Manual de instruções de registo para fornecedores – Capítulo 2:

Clique no link a seguir para descarregar o Manual de Registo – Fornecedor

https://www.zambon.com/en/supplierqualification

Nas secções seguintes de perguntas frequentes, abordamos questões concretas relacionadas com as duas etapas de registo.

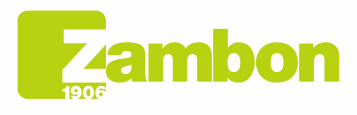

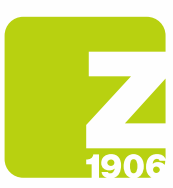

# Etapa 1: registo no SAP Ariba (para fornecedores sem uma conta SAP Ariba).

### Como faço para me registar no SAP Ariba?

Pode registar-se inicialmente no SAP Ariba clicando no link contido no nosso e-mail de convite - secção Nova conta. (Parágrafo 1.2 Página 6 do manual).

### Recebi um convite por e-mail para me registar com a Zambon no SAP Ariba. O que devo fazer se, na minha empresa, a pessoa responsável pelo registo for outra?

Contacte o comprador de referência por e-mail e forneça-lhe as instruções relativas ao novo destinatário (nome, apelido e endereço de e-mail).

#### O link no convite de registo não funciona. O que devo fazer?

Se o link contido no e-mail que o convida a registar-se no SAP Ariba não funcionar, tente o seguinte:

- Verifique se efetuou o logout de todos os sistemas e páginas de Ariba.
- Limpe o histórico do seu navegador antes de aceder através do link.
- Tente abrir o link noutro navegador (Internet Explorer, Google Chrome, Mozilla Firefox ou similares).
- Copie o link do e-mail e abra-o novamente numa janela de «navegação anónima» (por exemplo Google Chrome) ou numa janela «InPrivate» (por exemplo Microsoft Edge).
- Peça ao seu departamento de TI para verificar se as definições da sua rede interna impedem o acesso.

Se, apesar destes passos, continuar a não conseguir aceder à página de acesso ou de registo do SAP Ariba, contacte o suporte ao cliente Ariba (Secção 4.2 - página 30 do manual).

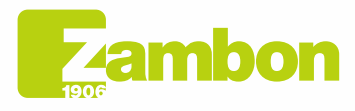

Direzione e amministrazione / Sede legale Head Office / Registered Office<br>Via Lillo del Duca, 10 20091 Bresso (MI) - Italy<br>Tel. +39 02 665 241 Fax +39 02 665 01 492 C.P. / PO Box 78 20091 Bresso (MI) - Italy

5

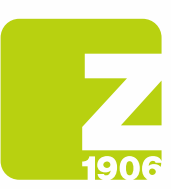

# Etapa 2: questionário de registo Zambon (para todos os fornecedores).

Dentro de que prazo tenho de responder ao questionário de registo da Zambon no SAP Ariba? Depois de abrir o questionário de registo da Zambon, tem 30 dias de tempo para o preencher.

### O link de registo do convite não me conduz ao questionário. O que devo fazer?

Antes de abrir o link, é importante que efetue o logout da sua conta Ariba. Uma vez efetuado o acesso através do link, irá aceder diretamente ao questionário.

# Já abri o link de registo do convite e agora pretendo utilizar outra conta Ariba ou um endereço de e-mail diferente. O que devo fazer?

Quando clicar no link do nosso convite e efetuar o acesso com a sua conta Ariba, encontrará uma ligação. Se desejar alterar o endereço de e-mail posteriormente, contacte o comprador de referência que irá anular a ligação atual e enviar-lhe-á um novo convite para o novo endereço de e-mail.

Tenho dúvidas sobre o questionário de registo da Zambon. Onde posso obter assistência? Preparámos instruções detalhadas, passo a passo, sobre como preencher o questionário de registo. Como alternativa, poderá contactar o comprador de referência, que responderá o mais rapidamente possível.

#### A Zambon pediu-me para voltar a apresentar o registo com mais informações. Posso enviar as informações solicitadas à Zambon por e-mail?

Não, abra o questionário novamente através do link e faça as alterações/adições necessárias selecionando «Revisar resposta» no questionário de registo.

### Gostaria de alterar e/ou acrescentar algumas informações depois de ter enviado o questionário de registo. O que devo fazer?

Enquanto a autorização do seu registo ainda estiver pendente, não é possível alterar e/ou completar os seus dados. Uma vez aprovado o seu registo como fornecedor, poderá nos notificar, por exemplo, as variações de informações gerais, alterando os dados no questionário de registo na Zambon no SAP Ariba.

- 1. Aceda à sua conta SAP Ariba.
- 2. Abra o questionário de registo da Zambon e clique em «Revisar resposta».
- 3. Depois de efetuar as alterações, selecione «Enviar».

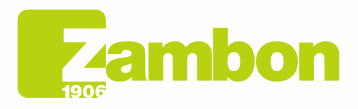

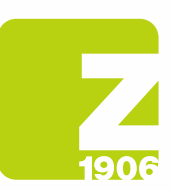

# Informações gerais sobre a qualificação para fornecedores.

# O que é o processo de qualificação como fornecedor da Zambon?

Para que os fornecedores possam participar de concursos e estipular contratos com a Zambon através do novo sistema, devem não apenas se registar, mas também se qualificar. Os produtos ou serviços que a Zambon adquire dos fornecedores são atribuídos a categorias merceológicas. É possível qualificar-se para uma categoria merceológica apresentando os documentos (por exemplo, certificações ISO) solicitados no questionário.

### Quando recebo o convite da Zambon para me qualificar no SAP Ariba?

Depois de concluir o registo com êxito, receberá por e-mail um convite para se qualificar.

# Tenho de apresentar um questionário de qualificação para cada categoria merceológica?

Não. Se a mesma documentação for solicitada para várias categorias merceológicas (por exemplo a certificação ISO 14001), ela será abrangida pelo mesmo questionário, que, por conseguinte, deverá ser apresentado apenas uma vez.

# Quando é que a qualificação pode ser considerada concluída?

Quando todos os questionários para uma categoria merceológica forem aprovados, receberá um e-mail de confirmação final a declarar que a qualificação para a categoria merceológica em questão foi concluída.

### Receberei um aviso quando os meus certificados expirarem?

Sim, será informado e convidado a apresentar novamente o questionário de qualificação.

# Recebi um convite por e-mail para me qualificar com a Zambon no SAP Ariba. O que devo fazer se, na minha empresa, a pessoa responsável pelo processo de qualificação for outra?

Contacte o comprador de referência por e-mail e forneça-lhe as instruções relativas ao novo destinatário (nome, apelido e endereço de e-mail).

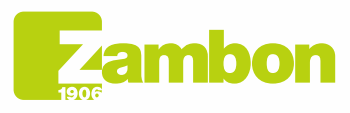

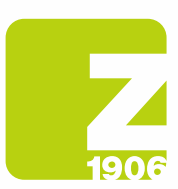

# Instruções passo a passo para a qualificação.

# Onde posso encontrar as instruções para a qualificação?

As instruções para a qualificação estão disponíveis aqui.

Manual de instruções de registo para fornecedores – Capítulo 3:

Clique no link a seguir para descarregar o Manual de Registo – Fornecedor

https://www.zambon.com/en/supplierqualification

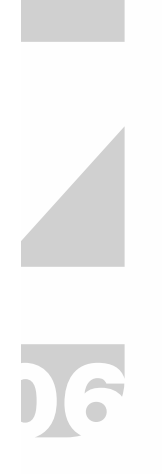

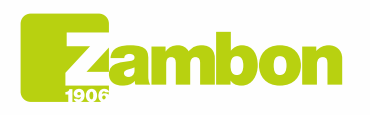

**Direzione e amministrazione / Sede legale<br>Head Office / Registered Office<br>Via Lillo del Duca, 10 20091 Bresso (MI) - Italy<br>Tel. +39 02 665 241 Fax +39 02 665 01 492<br>C.P. / PO Box 78 20091 Bresso (MI) - Italy** 

Zambon SpA<br>Cap. Soc. Euro 5.649.880,00 i.v.<br>REA Milano n. 1814364 C.F. - P.IVA IT 05341830965 Società unipersonale

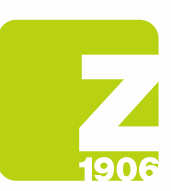

# Instruções para o preenchimento do questionário BPF

# Para que serve o questionário BPF?

Obrigatório para o processo de qualificação de fornecedores para a fábrica de Vicenza.

# Como devo preencher o questionário BPF?

O questionário deve ser preenchido na íntegra e na sua totalidade. Imprima o questionário e preencha-o manualmente, tendo o cuidado de responder a todas as perguntas e completar todos campos do questionário e, onde não for aplicável, escreva "NA" ou "não aplicável". A assinatura deve ser aposta no documento original, no campo "Assinatura". Depois disso, o documento ser digitalizado e anexado novamente no Ariba. Atenção: a capa deve ser preenchida com o nome da empresa.

# Como devo gerir os anexos solicitados no questionário?

A sugestão é criar um anexo único com toda a documentação necessária, possivelmente contida numa pasta comprimida.

Os documentos solicitados no questionário devem ser anexados obrigatoriamente no Ariba (por exemplo o organigrama da empresa).

# Em que formato devo anexar o questionário preenchido?

O questionário deve ser apresentado em formato PDF.

# O que não devo escrever no questionário?

Links que apontem para informações noutros sítios, evite responder às perguntas com a indicação "disponível durante auditoria no local". Não escreva "confidencial" em informações que possam ser encontradas facilmente no seu website.

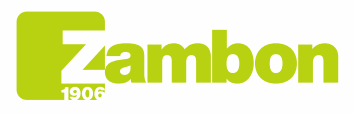

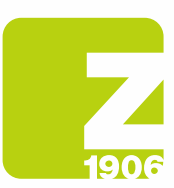

# Gestão da conta SAP Ariba.

### Esqueci-me do meu nome de utilizador e/ou da senha da minha conta SAP Ariba. Como posso recuperar os meus dados de acesso?

Para ver o seu nome de utilizador ou para redefinir a sua senha, proceda da seguinte forma:

1. Abra a página de login do SAP Ariba clicando aqui

https://service.ariba.com/Sourcing.aw/109555014/aw?awh=r&awssk=qvAfmPbO&dard=1

- 2. Clique em «Esqueci o nome de usuário ou a senha» abaixo do botão de acesso.
- 3. Siga as instruções no ecrã para ver o seu nome de utilizador ou para redefinir a senha.

(Embora o nome de utilizador no Ariba tenha de ter o formato de um endereço de e-mail, não deve ser necessariamente o mesmo endereço de e-mail memorizado na conta Ariba).

#### Como posso adicionar um novo utilizador à minha conta Ariba?

Pedimos que contacte o comprador de referência por e-mail e forneça-lhe as instruções relativas ao novo utilizador.

#### A nossa empresa tem várias contas SAP Ariba. Como posso agrupá-las?

Existem várias formas de consolidar as suas contas. Informações pormenorizadas estão disponíveis na Central de Ajuda Ariba através do «?» na sua conta ou no link indicado abaixo:

https://support.ariba.com/item/view/KB0399394\_ptbr?min=0&toolbars=1&gutter=1&popwin=0&footer=1

#### Depois de efetuar o login na minha conta Ariba, é apresentada uma mensagem de erro <Exception encountered>. Como posso proceder?

Em casos raros, o SAP Ariba exibe uma mensagem de erro imediatamente após a introdução do nome de utilizador e da senha no Ariba Network. Se isso acontecer, basta clicar no botão «Voltar» do seu browser – normalmente, a página pretendida será carregada.

#### Como posso aceder à minha conta no Ariba Network?

Os nossos e-mails contêm sempre um link que conduz à nossa conta Zambon. Como alternativa, poderá aceder à conta da sua empresa no Ariba Network diretamente através do link abaixo, inserindo as suas credenciais:

https://service.ariba.com/Sourcing.aw/109555014/aw?awh=r&awssk=WOE3dn8a&dard=1

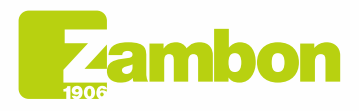

Direzione e amministrazione / Sede legale Head Office / Registered Office<br>Via Lillo del Duca, 10 20091 Bresso (MI) - Italy<br>Tel. +39 02 665 241 Fax +39 02 665 01 492 C.P. / PO Box 78 20091 Bresso (MI) - Italy

Zambon SpA Cap. Soc. Euro 5.649.880,00 i.v.<br>REA Milano n. 1814364 C.F. - P.IVA IT 05341830965 Società unipersonale

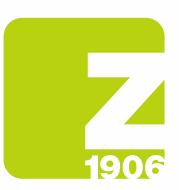

# SAP Ariba Network.

#### Onde posso encontrar suporte se tiver mais perguntas sobre como navegar na conta ou utilizar as soluções SAP Ariba?

Neste caso, contacte o Suporte ao cliente Ariba, que está disponível em vários idiomas. Na sua conta, clique em «Ajuda» -> «Ajuda/Central de Ajuda» e siga as instruções para obter o suporte necessário.

### Onde posso encontrar informações sobre a utilização estendida ou sobre as opções de atualização para a minha conta Ariba?

As informações sobre como Ariba pode suportá-lo durante a venda estão disponíveis no https://www.sap.com/portugal/products/business-network/suppliers/standard-account.html

Como alternativa, poderá contactar um representante de vendas do SAP Ariba utilizando o formulário disponível no link

https://www.sap.com/italy/registration/contact.html?product=5337c6ca-3137-46c7-8be8- 77516a5310bf&productName=Spend+Management&topicarea=Solutions

### Posso contactar a equipa de assistência do SAP Ariba?

Se tiver algum problema com a sua conta Ariba, poderá obter ajuda da seguinte forma:

- 1. Abra a página de acesso do SAP Ariba e efetue o login com os seus dados de acesso.
- 2. Clique no símbolo de ajuda no canto superior direito e selecione «Help Center».
- 3. Procure um tópico sobre o qual gostaria de saber mais ou clique em «Suporte/Contatos» para enviar um pedido de informação por escrito sobre o SAP Ariba.

https://service.ariba.com/Sourcing.aw/109555014/aw?awh=r&awssk=WOE3dn8a&dard=1

### Quais são os requisitos técnicos para utilizar o Ariba Network?

É possível utilizar o portal Ariba com os seguintes navegadores de Internet certificados:

- Apple Safari (64 bits)
- Google Chrome (64 bits)
- Microsoft Edge (32 bits)
- Microsoft Edge Chromium (32 e 64 bits)
- Mozilla Firefox (64 bits)

#### Qual é o grau de segurança do Ariba Network (proteção e confidencialidade dos dados)?

A proteção dos dados é assegurada também pelo facto de os documentos carregados ou as informações sensíveis serem encriptados antes de serem guardados na base de dados e transmitidos. Os servidores do SAP Ariba estão localizados nos Países Baixos e na Alemanha.

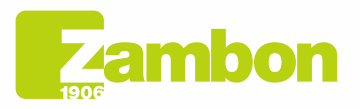

Direzione e amministrazione / Sede legale Head Office / Registered Office<br>Via Lillo del Duca, 10 20091 Bresso (MI) - Italy<br>Tel. +39 02 665 241 Fax +39 02 665 01 492 C.P. / PO Box 78 20091 Bresso (MI) - Italy

Zambon SpA Cambon - pr. .<br>Cap. Soc. Euro 5.649.880,00 i.v.<br>REA Milano n. 1814364 C.F. - P.IVA IT 05341830965 Società unipersonale